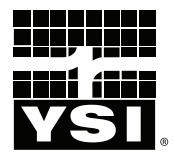

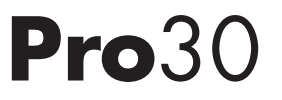

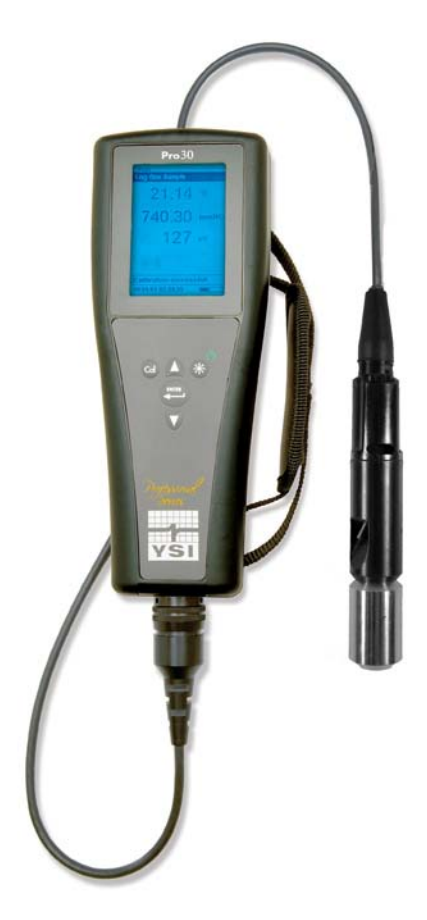

# BEDIENUNGSANLEITUNG

Deutsch

# CONTENTS

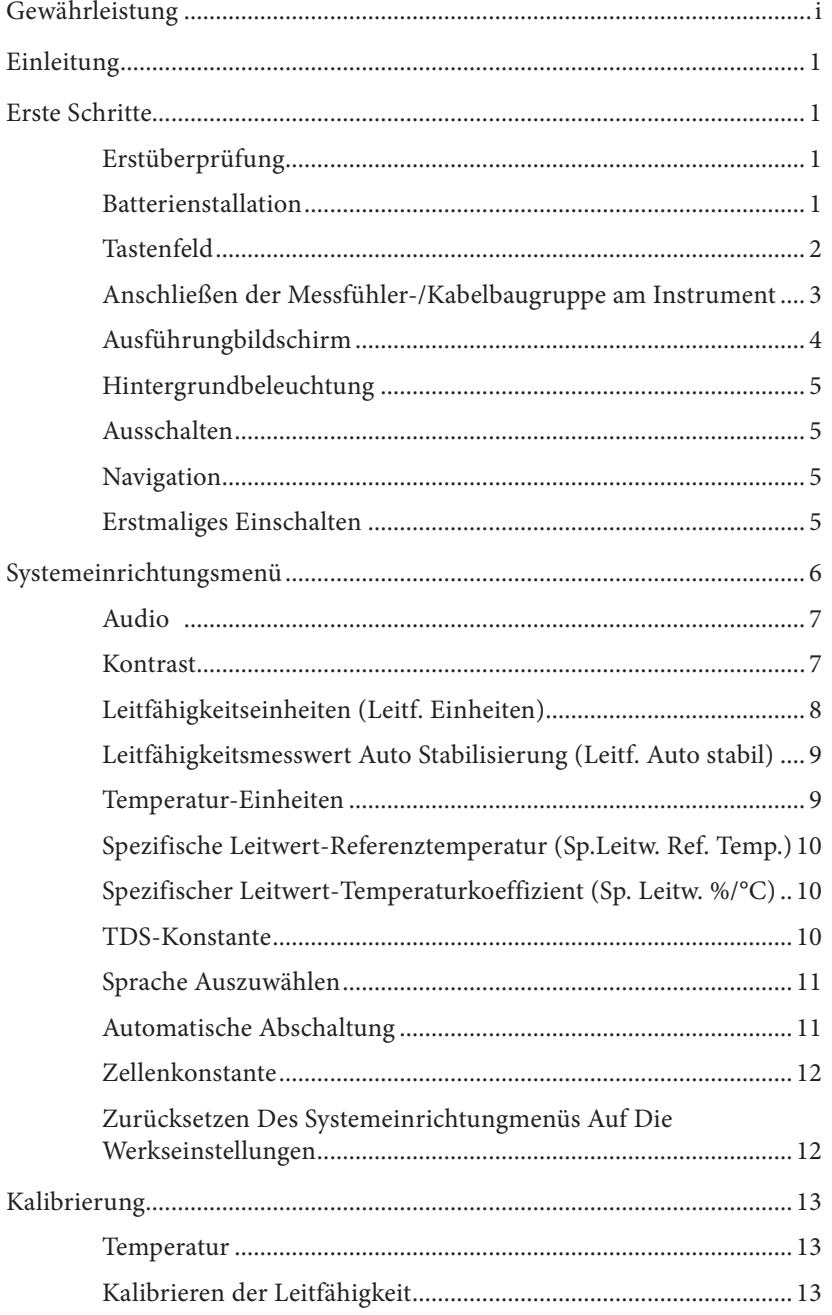

Artikel-Nr. 606082 Ausg. A Zeichnungsnr. A606082 Juli 2011

@2011 YSI Incorporated.

Das YSI-Logo ist eine eingetragene Handelsmarke von YSI Incorporated.

<span id="page-2-0"></span>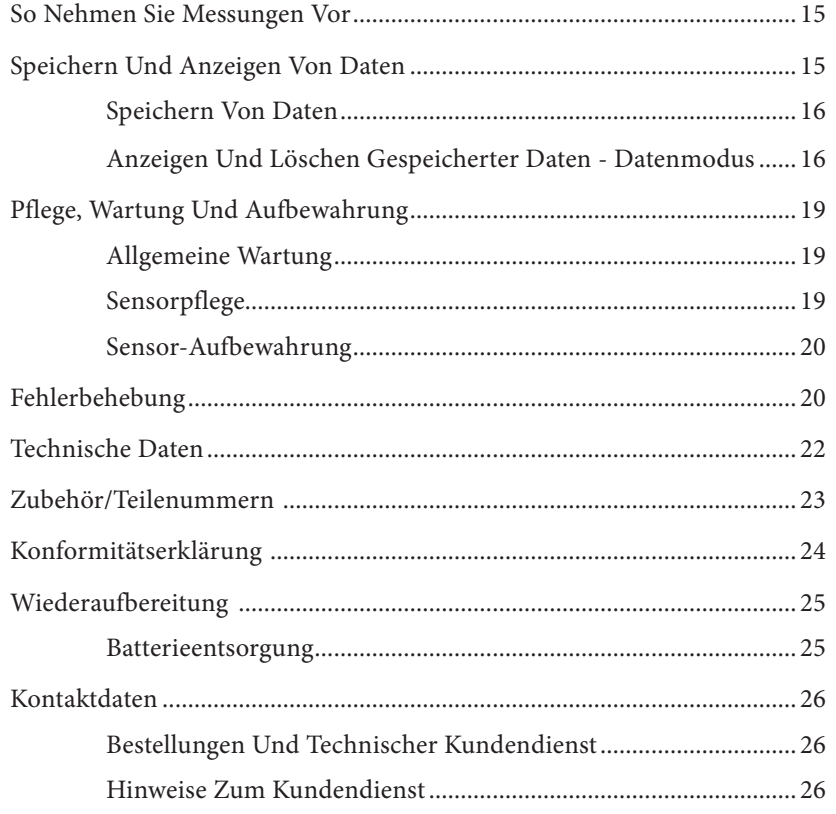

# G ewä hrleistung

Die Gewährleistungsfrist für das YSI Professional 30-Instrument (Pro30) gilt für einen Zeitraum von drei (3) Jahren ab Kaufdatum durch den Endverbraucher bei Materialund Verarbeitungsfehlern, ausschließlich der Batterien und Schäden, die durch defekte Batterien verursacht werden. Für Pro30-Messfühler-/Kabelbaugruppe wird für den Zeitraum von zwei (2) Jahren ab dem Datum des Kaufs durch den Endbenutzer eine Garantie bezüglich Material- und Fabrikationsfehlern gewährt. Für Pro30-Instrumente und -Kabel gilt eine Gewährleistungsfrist von 90 Tagen ab dem Datum des Kaufs durch den Endverbraucher bei Material- und Verarbeitungsfehlern, wenn sie durch Mietagenturen für Mietzwecke erworben wurden. Innerhalb des Gewährleistungszeitraums repariert oder ersetzt YSI nach eigenem Ermessen alle Produkte, die unter diese Gewährleistungsfrist fallen.

Wenn Sie diese Gewährleistung in Anspruch nehmen möchten, setzen Sie sich mit dem örtlichem YSI-Vertreter oder dem YSI-Kundendienst in Yellow Springs, Ohio (USA) unter der Rufnummer +1 937 767-7241 (+1 800-897-4151) in Verbindung oder besuchen Sie www.YSI.com, dort finden Sie ein Produktrücksendeformular. Senden Sie das Produkt und den Kaufnachweis mit vorausbezahlter Fracht an das von YSI ausgewählte autorisierte Kundendienstcenter. Das Produkt wird instand gesetzt oder umgetauscht und kostenfrei zurückgesendet. Für instand gesetzte oder Austauschprodukte gilt die verbleibende Garantiezeit für das Originalprodukt oder mindestens 90 Tage ab dem Zeitpunkt der Instandsetzung oder des Austausches.

#### HAFTUNGSEINSCHRÄNKUNG

Diese Gewährleistung schließt Beschädigungen oder Fehler an YSI-Produkten aus, die folgende Ursachen haben:

- 1. Fehlerhafte Installation, Bedienung oder Benutzung des Produkts abweichend von den schriftlichen Anweisungen von YSI
- 2. Missbrauch oder missbräuchlicher Gebrauch des Produkts
- 3. Unzureichende Wartung des Produkts gemäß der schriftlichen Anweisungen von YSI oder der normalen Industrieverfahren
- 4. Fehlerhafte Reparaturen am Produkt
- 5. Verwendung fehlerhafter oder falscher Bauteile oder Teile für die Wartung oder Instandsetzung des Produkts
- 6. Nicht ausdrücklich von YSI genehmigte Änderungen am Produkt.

DIESE GEWÄHRLEISTUNG GILT ANSTELLE ALLER ANDEREN GARANTIEN, AUSDRÜCKLICH ODER STILLSCHWEIGEND, EINSCHLIESSLICH DER GARANTIE FÜR DIE MARKTGÄNGIGKEIT ODER EIGNUNG FÜR EINEN BESTIMMTEN ZWECK. DIE HAFTUNG VON YSI IM RAHMEN DIESER GEWÄHRLEISTUNG IST AUF DIE REPARATUR ODER DEN UMTAUSCH DES PRODUKTS BESCHRÄNKT, UND DIES IST UNSERE EINZIGE UND AUSSCHLIESSLICHE ABHILFE IN ZUSAMMENHANG MIT ALLEN FEHLERHAFTEN PRODUKTEN, DIE UNTER DIESE GEWÄHRLEISTUNG FALLEN. IN KEINEM FALL IST YSI HAFTBAR FÜR BESONDERE, INDIREKTE, ZUFÄLLIGE ODER FOLGESCHÄDEN AUFGRUND EINES VON DIESER GARANTIE GEDECKTEN DEFEKTEN PRODUKTS.

## EINLEITUNG

Wir danken Ihnen, dass Sie sich für YSI Pro30, ein Instrument aus der YSI-Produktreihe *Professional Series*, entschieden haben. Das Pro30 misst die Leitfähigkeit und Temperatur von Wasser. Das Pro30 verfügt über ein stoßfestes und wasserdichtes (IP-67) Gehäuse, einen strapazierfähigen MS-8-Kabelanschluss (Milit.-Spez.), Hintergrundbeleuchtung, vom Benutzer auswählbare Sensoroptionen, Speicher mit 50 Datensätzen, internes Barometer und ein solides Gussgehäuse mit Gummiverkleidung.

Die unten auf der Anzeige des Pro30 angezeigten nützlichen Anweisungen und Eingabeaufforderungen leiten den Anwender durch den Betrieb und die Verwendung. Es wird jedoch empfohlen, das gesamte Handbuch zu lesen, um ein besseres Verständnis der Leistungsmerkmale des Instruments zu erhalten.

> *Das Pro30 unterstützt keine Datenkommunikation mit einem PC über eine Kommunikationsstation der Produktreihe Pro. Die Verbindung des Pro30 an eine Datenkommunikationsstation kann zu unvorhersehbarem Verhalten des Instruments führen.*

## ERSTE SCHRITTE

## **Erstüberprüfung**

 $\mathbf{r}$ 

Packen Sie das Instrument und das Zubehör sorgfältig aus und überprüfen Sie es auf Beschädigungen. Vergleichen Sie die Teile mit der Packliste. Sollten Teile oder Materialien fehlen oder beschädigt sein, setzen Sie sich bitte unter der Rufnummer +1 937 767-7241 (+1 800-897-4151) mit dem YSI-Kundendienst oder dem YSI-Vertragshändler, bei dem Sie das Instrument erworben haben, in Verbindung.

#### **Batterienstallation**

Das Instrument arbeitet mit zwei C-Alkalibatterien. Unter normalen Umständen beläuft sich die Lebensdauer der Batterien ohne Verwendung der Hintergrundbeleuchtung bei Raumtemperatur auf ca. 425 Stunden. In der linken, unteren Ecke der Anzeige blinkt ein Batteriesymbol, um niedrigen Batteriestand anzuzeigen, wenn die Batterie noch ca. 1 Stunde genutzt werden kann.

So installieren oder tauschen Sie die Batterien aus:

- 1. Schalten Sie das Instrument aus, und drehen Sie es um, damit Sie die Batterieabdeckung auf der Rückseite sehen können.
- 2. Lösen Sie die vier Schrauben der Batteriefachabdeckung.
- 3. Entfernen Sie die Batterieabdeckung, und nehmen Sie die alten Batterien ggf. heraus.

#### <span id="page-3-0"></span>LEERSEITE

- <span id="page-4-0"></span>4. Legen Sie die neuen Batterien ein, wobei auf die Ausrichtung der Polarität zu achten ist (Abbildung 1).
- 5. Setzen Sie die Batteriefachabdeckung an der Rückseite des Instruments wieder ein, und ziehen Sie die vier Schrauben an. Nicht zu fest anziehen.

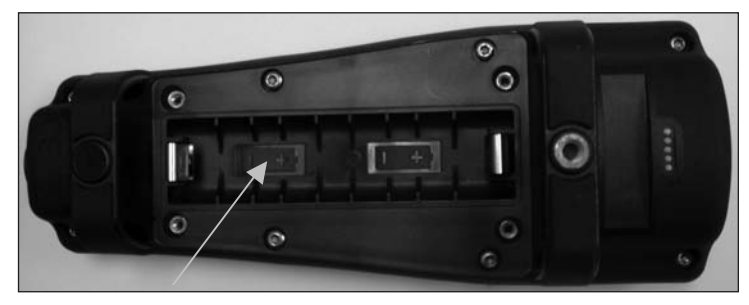

*Abbildung 1. Pro30 mit abgenommener Batterieabdeckung. Beachten Sie die Polaritätsmarkierungen.*

*Das wasserfeste Instrumentengehäuse wird werkseitig versiegelt und darf nur von befugten Wartungstechnikern geöffnet werden. Versuchen Sie nicht, die zwei Hälften des Instrumentengehäuses voneinander zu trennen; hierdurch kann das Instrument beschädigt und die wasserdichte Versiegelung zerstört werden und die Garantie kann erlöschen.*

## **Tastenfeld**

 $\mathbf{D}$ 

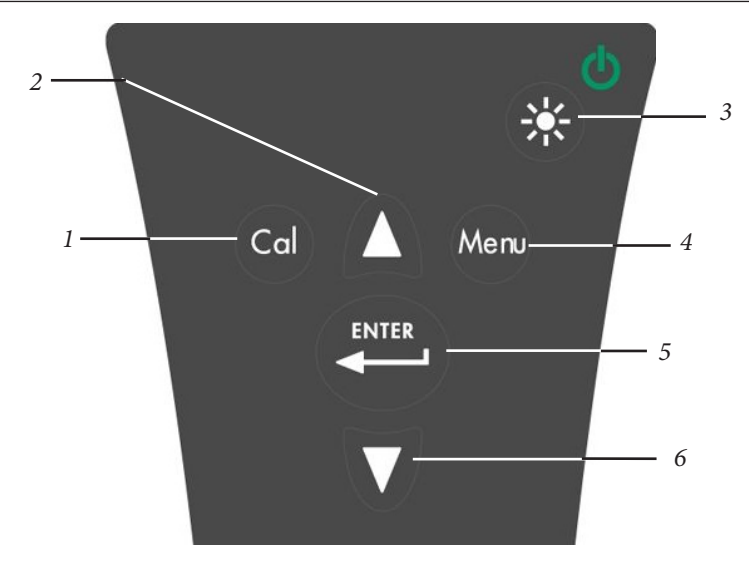

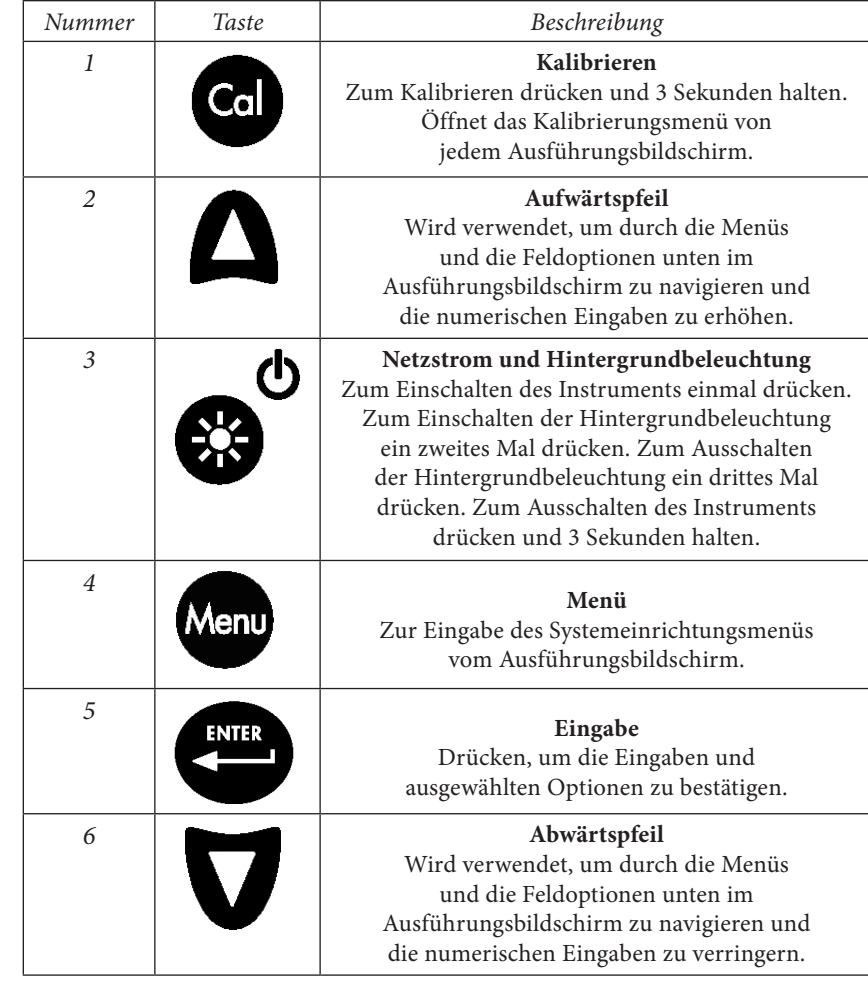

## **AnschlieSSen der Messfühler-/ Kabelbaugruppe am Instrument**

Die Leitfähigkeits- und Temperatursensoren sind im Kabel integriert und können daher nicht vom Kabel getrennt werden.

Für den Kabelanschluss richten Sie die Stifte am Kabelanschluss auf die Schlitze am Instrumentenanschluss aus. Drücken Sie sie fest zusammen, und drehen Sie dann den Außenring, bis er einrastet (Abbildung 3). Diese Verbindung ist wasserdicht.

*Abbildung 2. Tastenfeld*

<span id="page-5-0"></span>![](_page_5_Picture_0.jpeg)

*Abbildung 3. Den Polstecker beachten.* 

## **Ausführungbildschirm**

Φ Drücken Sie die Netz-/Hintergrundbeleuchtungstaste,  $\bullet$  um das Instrument einzuschalten. Das Instrument führt einen Selbsttest durch und zeigt kurz einen Begrüßungsbildschirm mit Systeminformationen an, bevor der Ausführungshauptbildschirm erscheint (Abbildung 4). Beim erstmaligen Einschalten des Pro30 werden Sie zum Auswählen der Sprache aufgefordert; weitere Informationen können Sie dem Abschnitt "Erstmaliges Einschalten" in diesem Handbuch entnehmen.

![](_page_5_Figure_4.jpeg)

*Abbildung 4. Ausführungsbildschirm*

## **Hintergrundbeleuchtung**

Sobald das Instrument eingeschaltet ist, wird durch Drücken der Netz-/

Hintergrundbeleuchtungstaste die Hintergrundbeleuchtung der Anzeige eingeschaltet. Die Hintergrundbeleuchtung leuchtet, bis die Taste erneut gedrückt wird bzw. nachdem zwei Minuten lang keine Tasten auf der Tastatur gedrückt wurden.

#### **Ausschalten**

Zum Ausschalten des Instruments drücken Sie die Netz-/Hintergrundbeleuch-

tungstaste,  $\bigcirc$ und halten Sie sie drei Sekunden lang gedrückt.

## **Navigation**

l,

Die Aufwärtspfeiltasten  $\blacksquare$  und Abwärtspfeiltasten  $\blacksquare$  ermöglichen das Navigieren durch die Funktionen des Pro30.

#### Navigieren im Ausführungsbildschirm

Im Ausführungsbildschirm bewegen die Aufwärtspfeiltasten **A**und Abwärtspfeiltasten das markierte Feld entlang der unteren Optionen. Sobald ein Feld markiert ist, drücken Sie die Eingabetaste, um auf die markierte Option zuzugreifen.

Beschreibung von Feldfunktionen im Ausführungsbildschirm von links nach rechts:

![](_page_5_Picture_195.jpeg)

## Navigieren im Systemeinrichtungsmenü

Im Systemeinrichtungsmenü bewegen die Aufwärts- und Abwärtspfeile die markierte Leiste in der Liste der Systemeinrichtungsoptionen nach unten und oben. Weitere Informationen über diese Optionen sind dem Abschnitt "Systemeinrichtungsmenü" in diesem Handbuch zu entnehmen.

#### **Erstmaliges Einschalten**

Beim erstmaligen Einschalten des Instruments werden Sie durch eine Reihe von anfänglichen Sprachkonfigurationen geleitet. Verwenden Sie die Aufwärts- oder Abwärtspfeiltasten, um die entsprechende Sprache zu markieren, und bestätigen Sie <span id="page-6-0"></span>mit der Eingabetaste (Abbildung 5). Falls eine falsche Sprache ausgewählt wird, kann sie im Systemeinrichtungsmenü geändert werden.

![](_page_6_Figure_1.jpeg)

*Abbildung 5. Sprache auswählen*

Nachdem die Sprache ausgewählt wurde, erscheint der Ausführungsbildschirm. Beim nächsten Einschalten des Instruments wird der Ausführungsbildschirm direkt nach dem Begrüßungsbildschirm angezeigt.

# S ystemeinrichtungsmenü

Drücken Sie die Menütaste, Menu um auf das Systemeinrichtungsmenü zuzugreifen. Das Systemeinrichtungsmenü enthält mehrere Bildschirme, die als "Seiten" bezeichnet werden. Die aktuelle Seite ist fast ganz unten auf der Anzeige angegeben (Abbildung 6).

Verwenden Sie die Aufwärts- und Abwärtspfeiltasten, um durch die Menüoptionen und Menüseiten zu blättern.

Beenden des Systemeinrichtungsmenüs

Zum Beenden des Systemeinrichtungsmenüs drücken Sie so lange die Abwärtspfeiltaste, bis ESC-Exit (ESC-Beenden) markiert ist, und drücken Sie dann die Eingabetaste, um zum Ausführungsbildschirm zurückzukehren.

![](_page_6_Picture_159.jpeg)

*Abbildung 6. Seite 1 des Systemeinrichtungsmenüs. Ton ist aktiviert.*

## **Audio**

Audio kann aktiviert bzw. deaktiviert werden. Verwenden Sie zum Markieren von Audio die Aufwärts- oder Abwärtspfeiltasten, und drücken Sie dann die Eingabetaste. Wenn die Option aktiviert ist, erscheint in dem Feld neben "Audio" ein "X".

Wenn Audio aktiviert ist, gibt das Pro30 zwei Signaltöne aus, um Stabilität anzugeben, wenn "Auto Stabilisierung" aktiviert ist. Außerdem gibt das Instrument einen Signalton aus, wenn eine Taste gedrückt wird. Wenn Audio deaktiviert ist, gibt das Pro30 keinen Signalton aus.

## **Kontrast**

Um den Kontrast der Anzeige zu verändern, verwenden Sie die Aufwärts- oder Abwärtspfeiltasten zum Markieren von Kontrast, und drücken Sie dann die Eingabetaste. Stellen Sie den Kontrast anschließend mit den Aufwärts- oder Abwärtspfeiltasten ein. Die Aufwärtspfeiltaste macht den Kontrast dunkler, und die Abwärtspfeiltaste macht den Kontrast heller. Drücken Sie nach dem Anpassen des Kontrasts die Eingabetaste, und beenden Sie die Kontrast-Einstellungsoption.

#### NotfallmäSSige Kontrasteinstellung

Falls erforderlich, kann der Kontrast mit einer anderen Methode eingestellt werden. Um den Kontrast einzustellen, drücken und halten Sie die Menütaste. Drücken Sie dann die Aufwärtspfeiltaste, um den Kontrast dunkler zu machen, oder die Abwärtspfeiltaste, um den Kontrast heller zu machen.

## <span id="page-7-0"></span>**Leitfähigkeitseinheiten (Leitf. Einheiten)**

Markieren Sie "Leitf. Einheiten" (Leitfähigkeitseinheiten), und drücken Sie die Eingabetaste, um ein Untermenü zu öffnen, das Ihnen die Auswahl der im Ausführungsbildschirm angezeigten Leitfähigkeitseinheiten ermöglicht. Markieren Sie eine Einheit, und drücken Sie zur Aktivierung bzw. Deaktivierung die Eingabetaste. Eine aktivierte Leitfähigkeitseinheit weist im Kästchen daneben ein "X" auf. Markieren Sie das Feld "ESC-Exit" (ESC-Beenden) unten im Bildschirm, drücken Sie die Eingabetaste, um die Änderungen zu speichern, und schließen Sie das Untermenü "Leitfähigkeitseinheiten".

Zum Anzeigen der Leitfähigkeit stehen sieben Optionen zur Verfügung. Nur jeweils vier können gleichzeitig aktiviert werden:

- COND-mS/cm zeigt die Leitfähigkeit in Millisiemens je Zentimeter an.
- COND-µS/cm zeigt die Leitfähigkeit in Mikrosiemens je Zentimeter an.
- SPC-mS/cm zeigt den spezifischen Leitwert in Millisiemens je Zentimeter an. Der spezifische Leitwert ist die für die Temperatur kompensierte Leitfähigkeit.
- • SPC-µS/cm zeigt den spezifischen Leitwert in Mikrosiemens je Zentimeter an. Der spezifische Leitwert ist die für die Temperatur kompensierte Leitfähigkeit.
- • Sal ppt zeigt den Salzgehalt, ausgedrückt in Teile pro Tausend (ppt). Der Salzgehaltmesswert wird anhand der Leitfähigkeits- und Temperaturwerte des Instruments mithilfe der Algorithmen in S*tandard Methods for the Examination of Water and Wastewater* berechnet*.*
- • TDS g/l zeigt den Gesamtgehalt an gelöstem Sauerstoff (Total Dissolved Solids), ausgedrückt in Gramm pro Liter. TDS wird anhand der Leitfähigkeit und Temperatur mithilfe einer benutzerseitig auswählbaren TDS-Konstante berechnet.
- • TDS mg/l zeigt den Gesamtgehalt an gelöstem Sauerstoff (Total Dissolved Solids), ausgedrückt in Milligramm pro Liter. TDS wird anhand der Leitfähigkeit und Temperatur mithilfe einer benutzerseitig auswählbaren TDS-Konstante berechnet.

Hinweis: 1 Millisiemens = 1.000 Mikrosiemens.

#### Spezifischer Leitwert

Die Leitfähigkeit einer Probe ist stark von der Temperatur abhängig; mit jedem Grad Celsius kann die Leitfähigkeit um 3 % variieren (Temperaturkoeffizient = 3 %/°C). Außerdem ist der Temperaturkoeffizient selbst stark vom Wesen der in der Probe vorhandenen ionenhaltigen Spezies abhängig. Daher ist es nützlich, diese Temperaturabhängigkeit auszugleichen, um bei unterschiedlichen Temperaturen gemessene Leitfähigkeitswerte schnell vergleichen zu können.

Das Pro30 kann nicht für Temperatur kompensierte Leitfähigkeitswerte sowie für Temperatur kompensierte spezifische Leitwerte anzeigen. Falls "Spezifischer Leitwert" ausgewählt ist, verwendet das Pro30 die Temperatur- und Leitfähigkeitswerte im Zusammenhang mit jeder Messung, um einen spezifischen Leitwert zu berechnen, der für eine benutzerseitig ausgewählte Referenztemperatur kompensiert ist (siehe unten). Außerdem kann der Benutzer den Temperaturkoeffizienten von 0 % bis 4 % einstellen.

Die Berechnung anhand der vorgegebenen Referenztemperatur und des Temperaturkoeffizienten (25 °C bzw. 1,91 %) des Pro30 wird wie folgt durchgeführt:

Spezifischer Leitwert (25 °C) = Leitfähigkeit der Probe  $1 + 0.0191 * (T - 25)$ 

T = Temperatur der Probe in °C

## **Leitfähigkeitsmesswert Auto Stabilisierung (Leitf. Auto stabil)**

Auto Stable nutzt voreingestellte Werte für die Anzeige eines stabilen Messwerts. Die voreingestellten Werte können im Systemeinrichtungsmenü verändert werden. Der Benutzer kann eine prozentuale Veränderung des Messwerts (0,0 bis 1,9) in einem Zeitraum von "x" Sekunden (3-19) eingeben.

Markieren Sie Leitf. Auto Stabil, und drücken Sie die Eingabetaste, um das Untermenü zu öffnen.

Verwenden Sie die Aufwärts- oder Abwärtspfeile, um das Feld "%-Änderung" oder das Sekunden-Eingabefeld zu markieren, und drücken Sie dann die Eingabetaste, um das hervorgehobene Feld bearbeitbar zu machen. Verwenden Sie die Aufwärts- und Abwärtspfeiltasten, um den ausgewählten Wert zu verändern, und bestätigen Sie mit der Eingabetaste. Nachdem Sie die Änderungen bestätigt haben, markieren Sie das Feld "ESC-EXIT" (ESC-Beenden) unten in der Anzeige, und drücken Sie die Eingabetaste, um das Untermenü "Auto Stable" (Auto-Stabil) zu schließen.

Zum Deaktivieren von "Auto Stabilisierung" setzen Sie den Wert für % Änderung auf 0,0.

Wenn "Auto Stabilisierung" aktiviert ist, wird neben dem Wert im Ausführungsbildschirm ein AS Symbol angezeigt, das während der Stabilisierung blinkt. Wenn sich der Wert des gelösten Sauerstoffs und/oder des Leitfähigkeitswerts auf Grundlage der Einstellungen für Auto Stabilisierung stabilisiert hat, wird das AS Symbol durchgehend angezeigt, und das Instrument gibt zwei Signaltöne aus, sofern Audio eingeschaltet ist.

#### **Temperatur-Einheiten**

Markieren Sie "Temperatur-Einheiten", und drücken Sie die Eingabetaste, um ein Untermenü zu öffnen, das Ihnen die Änderung der im Ausführungsbildschirm angezeigten Temperatur-Einheiten ermöglicht. Markieren Sie die gewünschte Einheit (Celsius oder Fahrenheit), und drücken Sie zum Aktivieren die Eingabetaste. Die aktivierte Temperatur-Einheit weist im Kästchen daneben ein "X" auf. Es kann jeweils nur eine Einheit aktiviert werden. Markieren Sie das Feld "ESC-Exit"

<span id="page-8-0"></span>(ESC-Beenden), drücken Sie die Eingabetaste, um die Änderungen zu speichern, und schließen Sie das Untermenü "Temperatur-Einheiten".

#### **Spezifische Leitwert-Referenztemperatur (Sp.Leitw. Ref. Temp.)**

Spezifische Referenztemperatur (spezifische Leitwert-Referenztemperatur) ist die zur Berechnung des spezifischen Leitwerts verwendete Referenztemperatur. Der Referenztemperaturbereich beträgt 15 bis 25 °C. Der Vorgabewert beträgt 25 °C.

Um die Referenztemperatur zu ändern, markieren Sie "Sp.Leitw. Ref. Temp.", und drücken Sie die Eingabetaste, um das Untermenü zu öffnen. Drücken Sie die Eingabetaste, während die Referenztemperatur markiert ist, um das Feld bearbeiten zu können. Verwenden Sie dann die Aufwärts- bzw. Abwärtspfeiltasten, um den Wert zu erhöhen bzw. zu reduzieren. Bestätigen Sie mit der Eingabetaste, und speichern Sie die neue Referenztemperatur. Markieren Sie dann das Feld "ESC-Exit" (ESC-Beenden), und drücken Sie die Eingabetaste, um das Untermenü zu schließen.

#### **Spezifischer Leitwert-Temperaturkoeffizient (Sp. Leitw. %/°C)**

Sp. Leitw. %/°C (Spezifischer Leitwert-Temperaturkoeffizient) ist der Temperaturkoeffizienz, der zur Berechnung des spezifischen Leitwerts verwendet wird. Der Koeffizienzbereich beträgt 0,00 bis 4,00. Der Standardwert ist 1,91 % und basiert auf den KCl-Standardwerten.

Um den Temperaturkoeffizienten zu ändern, markieren Sie "Sp. Leitw. %/°C" und drücken die Eingabetaste, um das Untermenü zu öffnen. Drücken Sie die Eingabetaste, während der Temperaturkoeffizient markiert ist, um das Feld bearbeiten zu können. Verwenden Sie dann die Aufwärts- bzw. Abwärtspfeiltasten, um den Wert zu erhöhen bzw. zu reduzieren. Drücken Sie die Eingabetaste, um den neuen Koeffizienten zu speichern. Markieren Sie dann das Feld "ESC-Exit" (ESC-Beenden) und drücken Sie die Eingabetaste, um das Untermenü zu schließen.

#### **TDS-Konstante**

TDS-Konstante ist ein Multiplikator zur Berechnung der geschätzten Gesamtmenge der gelösten Feststoffe (TDS, Total Dissolved Solids) aus der Leitfähigkeit. Der Multiplikator wird zum Konvertieren des spezifischen Leitwerts in mS/cm zu TDS in g/l verwendet. Der Vorgabewert des Pro30 ist 0,65. Dieser Multiplikator ist stark vom Wesen der in der Wasserprobe vorhandenen ionenhaltigen Spezies abhängig. Um eine angemessene Genauigkeit der Konvertierung sicherzustellen, muss ein Multiplikator für das Wasser an Ihrem Probenentnahme-Standort bestimmt werden. Führen Sie das folgende Verfahren durch, um den Multiplikator für eine bestimmte Probe zu bestimmen:

- 1. Bestimmen Sie den spezifischen Leitwert einer Wasserprobe Ihres Standorts.
- 2. Filtern Sie die Wasserprobe von Ihrem Standort.
- 3. Lassen Sie das Wasser von einer genau bemessenen Menge der gefilterten Probe komplett verdunsten, um einen trockenen Feststoff zu erhalten.
- 4. Wiegen Sie den verbleibenden Feststoff genau.
- 5. Dividieren Sie das Gewicht des Feststoffs (in Gramm) durch das verwendete Wasservolumen (in Liter), um den TDS-Wert in g/l für diesen Standort zu erhalten.
- 6. Dividieren Sie den TDS-Wert in g/l durch den spezifischen Leitwert des Wassers in mS/cm, um den Konvertierungsmultiplikator zu erhalten. Achten Sie darauf, dass Sie die richtigen Einheiten verwenden.

Wenn sich das Wesen der ionenhaltigen Spezies am Standort zwischen den Probenuntersuchungen ändert, sind die TDS-Werte fehlerhaft. TDS kann nur dann präzise anhand des spezifischen Leitwerts berechnet werden, wenn die Zusammensetzung der chemischen Spezies im Wasser konstant bleibt.

Um die TDS-Konstante im Pro30 zu ändern, markieren Sie "TDS-Konstante" und drücken die Eingabetaste, um das Untermenü zu öffnen. Drücken Sie die Eingabetaste, während die TDS-Konstante markiert ist, um das Feld bearbeiten zu können. Verwenden Sie dann die Aufwärts- bzw. Abwärtspfeiltasten, um den Wert zu erhöhen bzw. zu reduzieren. Der Eingabebereich beträgt 0,30 bis 1,00. Drücken Sie die Eingabetaste, um die neue TDS-Konstante zu speichern. Markieren Sie dann das Feld "ESC-Exit" (ESC-Beenden), und drücken Sie die Eingabetaste, um das Untermenü zu schließen.

## **Sprache Auszuwählen**

Markieren Sie "Sprache", und drücken Sie die Eingabetaste, um ein Untermenü zu öffnen, das Ihnen die Änderung der Sprache ermöglicht. Markieren Sie die gewünschte Sprache (Englisch, Spanisch, Deutsch oder Französisch), und drücken Sie zum Aktivieren die Eingabetaste. Die aktivierte Sprache weist im Kästchen daneben ein "X" auf. Markieren Sie das Feld "ESC-Exit" (ESC-Beenden), drücken Sie die Eingabetaste, um die Änderungen zu speichern, und schließen Sie das Untermenü "Sprache".

Der Text in den Feldern entlang des unteren Randes des Ausführungsbildschirms wird unabhängig von der im Systemeinrichtungsmenü aktivierten Sprache immer auf Englisch angezeigt.

## **Automatische Abschaltung**

"Automatische Abschaltung" schaltet das Instrument nach einer festgelegten Zeitspanne automatisch ab. Verwenden Sie die Aufwärts- oder Abwärtspfeile, um "Automatische Abschaltung" zu markieren, und drücken Sie dann die Eingabetaste, um das Untermenü zu öffnen. Drücken Sie die Eingabetaste, während das Minuten-Feld markiert ist, um es bearbeitbar zu machen. Verwenden Sie anschließend die Aufwärts- und Abwärtspfeiltasten, um die Abschaltzeit auf einen Zeitraum von 0 bis 60 Minuten einzustellen. Drücken Sie die Eingabetaste, um die neue Abschaltzeit zu speichern. Markieren Sie dann das Feld "ESC-Exit" (ESC-Beenden), und drücken Sie die Eingabetaste, um das Untermenü zu schließen.

Wenn Sie die automatische Abschaltung deaktivieren möchten, setzen Sie die Zeit in Minuten auf den Wert 0 (Null).

## <span id="page-9-0"></span>**Zellenkonstante**

Die Zellenkonstante zeigt die Zellenkonstante der Leitfähigkeitszelle an. Die Zellenkonstante wird bei jeder Leitfähigkeitskalibrierung berechnet und aktualisiert. Der Zellenkonstantenbereich ist 4,0 bis 6,0. Durch Zurücksetzen des Systemmenüs wird die Zellenkonstante auf 5.0 zurückgesetzt.

## **Zurücksetzen Des Systemeinrichtungmenüs Auf Die Werkseinstellungen**

Um die Pro30-Einstellungen auf die Werkseinstellungen zurückzusetzen, drücken Sie im Systemeinrichtungsmenü die Abwärtspfeiltaste, bis das Feld "Reset" -  $\circlearrowleft$ (Zurücksetzen) markiert ist; drücken Sie dann die Eingabetaste. Das Instrument fordert Sie zur Bestätigung der Zurücksetzung auf. Markieren Sie "Ja" und bestätigen mit der Eingabetaste, um mit dem Zurücksetzen fortzufahren, oder markieren Sie "Nein" und bestätigen mit der Eingabetaste, um das Zurücksetzen abzubrechen. Ein Zurücksetzen auf die Werkseinstellungen beeinträchtigt nicht die im Speicher des Instruments gespeicherten Daten.

Die folgenden Einstellungen werden nach der Zurücksetzung auf die Werkseinstellungen im Pro30 zurückgesetzt:

![](_page_9_Picture_263.jpeg)

\*Es wird empfohlen, nach jedem Rücksetzen den Leitfähigkeit zu kalibrieren.

## K alibrierung

#### **Temperatur**

Alle Pro30-Kabel sind mit eingebauten Temperatursensoren ausgestattet. Die Temperatur kann und muss nicht kalibriert werden.

## **Kalibrieren der Leitfähigkeit**

Stellen Sie sicher, dass der Leitfähigkeitssensor sauber und trocken ist, bevor eine Leitfähigkeits-, spezifische Leitwert- oder Salzgehaltkalibrierung durchgeführt wird.

*Es muss keine Kalibrierung der Leitfähigkeit, des spezifischen Leitwerts und des Salzgehalts durchgeführt werden. Durch Kalibrierung einer dieser Parameter werden die anderen gleichzeitig kalibriert. Aus Gründen der Benutzerfreundlichkeit empfiehlt YSI, den spezifischen Leitwert zu kalibrieren.* i

#### Kalibrierung mit spezifischem (SP.) Leitwert oder **LEITFÄHIGKEIT**

Hinweis: Zum Kalibrieren des spezifischen elektrischen Leitwerts verwendet das Pro30 unabhängig von den im Systemeinrichtungsmenü konfigurierten Werten die werkseitigen Standardwerte für die Referenztemperatur und den Temperaturkoeffizienten des spezifischen elektrischen Leitwerts. Der Standardwert der Referenztemperatur ist 25 °C, der Standardwert des Temperaturkoeffizienten ist 1,91 %/°C. Ein wichtiger Punkt ist auch, dass der Temperaturkoeffizient einer Kalibrierlösung vom Inhalt der Lösung abhängt. YSI empfiehlt daher die Verwendung einer rückführbaren Kalibrierlösung aus KCl (Kaliumchlorid) für das Kalibrieren des spezifischen elektrischen Leitwerts, da solche Lösungen typischerweise einen Temperaturkoeffizienten von 1,91 %/°C aufweisen. Zusätzlich muss zum Kalibrieren des spezifischen elektrischen Leitwerts der für 25 °C angegebene Wert der Lösung eingegeben werden.

1. Füllen Sie einen sauberen Behälter (z. B. Plastikbecher oder Becherglas) mit frischer nachprüfbarer leitfähiger Kalibrierungslösung, und legen Sie den Sensor in die Lösung. Die Lösung muss die Öffnungen des Leitfähigkeitssensors verdecken, der sich am nächsten zum Kabel befindet (Abbildung 7). Der gesamte Leitfähigkeitssensor muss in die Lösung eingetaucht sein, da das Instrument andernfalls nur ungefähr die Hälfte des erwarteten Werts einblendet. Schütteln Sie die Sonde leicht nach oben und nach unten, um eventuell am Leitfähigkeitssensor befindliche Luftblasen zu entfernen.

<span id="page-10-0"></span>![](_page_10_Picture_0.jpeg)

*Abbildung 7. Lösung oberhalb der zwei Löcher nahe dem Kabel.*

- 2. Schalten Sie das Instrument ein und warten Sie, bis sich die Leitfähigkeits- und Temperaturmesswerte stabilisiert haben. Drücken Sie die Cal-Taste für 3 Sekunden. Markieren Sie "Leitfähigkeit", und drücken Sie die Eingabetaste. Markieren Sie dann das gewünschte Kalibrierungsverfahren "Spezifischer Leitwert" oder "Leitfähigkeit", und drücken Sie die Eingabetaste.
- 3. Markieren Sie die Einheiten, die Sie kalibrieren möchten, entweder µS/cm oder mS/cm, und drücken Sie die Eingabetaste. 1 mS = 1.000 µS. Verwenden Sie anschließend die Aufwärts- oder Abwärtspfeiltasten, um den Wert auf der Anzeige auf den Wert der Leitfähigkeitskalibrierungslösung einzustellen. Bei der Kalibrierung der Leitfähigkeit müssen Sie den Wert der Lösung bei der aktuellen Temperatur in Erfahrung bringen und diesen Wert in das Pro30 eingeben. Die meisten Leitfähigkeitslösungen sind mit einem Wert bei 25 °C gekennzeichnet. Zum Kalibrieren des spezifischen elektrischen Leitwerts den für 25°C angegebenen Wert eingeben. Wenn die Aufwärts- oder Abwärtspfeiltaste 5 Sekunden lang gedrückt wird, wird die geänderte Ziffer um eine Stelle nach links verschoben. Das Pro30 erinnert sich an den eingegebenen Kalibrierungswert und zeigt ihn bei der nächsten Leitfähigkeitskalibrierung an.
- 4. Drücken Sie die Eingabetaste, um die Kalibrierung durchzuführen. Oder drücken Sie die Cal-Taste, um die Kalibrierung abzubrechen und zum Ausführungsbildschirm zurückzukehren.
- 5. "Kalibrierung erfolgreich" wird für einige Sekunden angezeigt, um auf die erfolgreiche Kalibrierung hinzuweisen, dann kehrt das Instrument zum Ausführungsbildschirm zurück.
- 6. Falls die Kalibrierung nicht erfolgreich ist, wird auf dem Bildschirm eine Fehlermeldung angezeigt. Drücken Sie die Cal-Taste, um die Kalibrierfehlermeldung zu löschen und zum Ausführungsbildschirm zurückzukehren. Für mögliche Lösungen siehe die Fehlerbehebungsanleitung.

#### Kalibrierung im Salzgehalt

- 1. Füllen Sie einen sauberen Behälter (z. B. Plastikbecher oder Becherglas) mit frischer nachprüfbarer Salzgehaltkalibrierungslösung, und legen Sie den Sensor in die Lösung. Die Lösung muss die Öffnungen des Leitfähigkeitssensors bedecken, der sich am nächsten zum Kabel befindet (Abbildung 7). Der gesamte Leitfähigkeitssensor muss in die Lösung eingetaucht sein, da das Instrument andernfalls nur ungefähr die Hälfte des erwarteten Werts einblendet. Schütteln Sie die Sonde leicht nach oben und nach unten, um eventuell am Leitfähigkeitssensor befindliche Luftblasen zu entfernen.
- 2. Schalten Sie das Instrument ein und warten Sie, bis sich die Leitfähigkeits- und Temperaturmesswerte stabilisiert haben. Drücken Sie die Cal-Taste für 3 Sekunden. Markieren Sie "Leitfähigkeit", und drücken Sie die Eingabetaste. Markieren Sie als nächstes "Salzgehalt", und drücken Sie die Eingabetaste.
- 3. Verwenden Sie die Aufwärts- oder Abwärtspfeiltasten, um den Wert auf der Anzeige auf den Wert der Salzgehaltslösung einzustellen. Wenn die Aufwärts- oder Abwärtspfeiltaste 5 Sekunden lang gedrückt wird, wird die geänderte Ziffer um eine Stelle nach links verschoben. Das Pro30 erinnert sich an den eingegebenen Kalibrierungswert und zeigt ihn bei der nächsten Salzgehaltkalibrierung an.
- 4. Drücken Sie die Eingabetaste, um die Kalibrierung durchzuführen. Oder drücken Sie die Cal-Taste, um die Kalibrierung abzubrechen und zum Ausführungsbildschirm zurückzukehren.
- 5. "Kalibrierung erfolgreich" wird für einige Sekunden angezeigt, um auf die erfolgreiche Kalibrierung hinzuweisen, dann kehrt das Instrument zum Ausführungsbildschirm zurück.
- 6. Falls die Kalibrierung nicht erfolgreich ist, wird auf dem Bildschirm eine Fehlermeldung angezeigt. Drücken Sie die Cal-Taste, um die Kalibrierfehlermeldung zu löschen und zum Ausführungsbildschirm zurückzukehren. Für mögliche Lösungen siehe die Fehlerbehebungsanleitung.

# SO NEHMEN SIE MESSUNGEN VOR

Bevor Sie Messungen vornehmen, müssen Sie sich vergewissern, dass das Instrument kalibriert worden ist, damit Sie die genauesten Messwerte erhalten. Legen Sie die Sonde in die zu messende Probe, und schütteln Sie die Sonde kurz, damit die Luftblasen austreten können. Vergewissern Sie sich, dass der Leitfähigkeitssensor komplett in die Probe eingetaucht ist. Die zwei Löcher nahe dem Kabel müssen von der Probe bedeckt sein, um präzise Leitfähigkeitsmessungen zu erzielen (Abbildung 7).Warten Sie, bis sich die Temperaturmesswerte stabilisiert haben.

# SPEICHERN UND ANZEIGEN VON DATEN

Das Pro30 kann zum späteren Anzeigen 50 Datensätze im nicht-flüchtigen Speicher aufzeichnen. Ein Datensatz enthält die gerade angezeigten Werte, z. B. Temperatur, gelöster Sauerstoff und zwei Leitfähigkeitsparameter. Jeder Datenpunkt wird mit einer Datensatznummer, 01 bis 50, versehen.

#### <span id="page-11-0"></span>**Speichern Von Daten**

 $\mathbf{r}$ 

*Das Pro30 unterstützt keine Datenkommunikation mit einem PC über eine Kommunikationsstation der Produktreihe Pro. Die Verbindung des Pro30 mit einer Datenkommunikationsstation kann zu unvorhersehbarem Verhalten des Instruments führen.*

Verwenden Sie im Ausführungsbildschirm die Aufwärts- oder Abwärtspfeiltasten, um das Feld "Save" (Speichern) zu markieren, und drücken Sie die Eingabetaste, um die aktuellen Messwerte zu speichern. Das Instrument weist darauf hin, dass der Datensatz gespeichert wurde, und zeigt die Nummer des gespeicherten Datensatzes an (Abbildung 8).

$$
0.846 \text{ sec} \frac{\text{mS}}{\text{cm}}
$$
  
0.4 sal opt  
21.9 °C  
Datensatz 01 gespeichert  
340 E  
540 E

*Abbildung 8. Datensatz gespeichert.*

Wenn alle 50 Datensätze gespeichert wurden und Sie versuchen, einen weiteren Datensatz zu speichern, zeigt das Instrument "Memory Full" (Speicher voll) an.

#### **Anzeigen Und Löschen Gespeicherter Daten - Datenmodus**

Der Datenmodus ermöglicht das Anzeigen und Löschen gespeicherter Daten. Verwenden Sie im Ausführungsbildschirm die Aufwärts- oder Abwärtspfeiltasten, um das Feld "Data" (Daten) zu markieren, und drücken Sie die Eingabetaste, um den Datenmodus aufzurufen. Beachten Sie, dass die Funktionsfelder unten auf der Anzeige im Datenmodus anders sind (Abbildung 9).

![](_page_11_Figure_9.jpeg)

*Abbildung 9. Datenmodus.*

#### Anzeigen von Daten

Nachdem der Datenmodus aufgerufen wurde, verwenden Sie die Aufwärts- und Abwärtspfeiltasten, um gespeicherte Datensätze in sequenzieller Reihenfolge anzuzeigen, oder drücken Sie die Eingabetaste, um die unteren Funktionen aufzurufen. Nachdem die unteren Funktionen aufgerufen wurden, markieren Sie das Feld "Data" (Daten); drücken Sie dann die Eingabetaste, um die Daten anzeigen zu können. Der angezeigte Datensatz wird durch die Datensatznummer, 01 bis 50, gekennzeichnet.

#### Löschen von Daten

Während die gespeicherten Daten angezeigt werden, drücken Sie die Eingabetaste, um die Funktionsfelder unten auf der Anzeige aufzurufen. Verwenden Sie anschließend die Aufwärts- oder Abwärtspfeiltasten zum Markieren von "Erase" (Löschen), und drücken Sie dann die Eingabetaste. Das Instrument gibt Ihnen die Möglichkeit, einen Datensatz oder alle Datensätze zu löschen (Abbildung 10).

<span id="page-12-0"></span>![](_page_12_Figure_0.jpeg)

*Abbildung 10. Modus zum Löschen von Daten.*

Verwenden Sie die Aufwärts- oder Abwärtspfeiltasten, um "Datensatz löschen", "Alle Datensätze löschen" oder das Funktionsfeld "ESC-Exit" (ESC-Beenden) zu markieren, und bestätigen Sie mit der Eingabetaste.

Markieren Sie "ESC-Exit" (ESC-Beenden), und drücken Sie die Eingabetaste, um den Löschmodus ohne Löschen von Daten zu beenden.

Wählen Sie "Datensatz löschen", und drücken Sie die Eingabetaste, um den Datensatz zu löschen, der angezeigt wurde, bevor der Löschmodus aufgerufen wurde. Wenn beispielsweise vor dem Aufrufen des Löschmodus Datensatz 12 angezeigt wurde und "Datensatz löschen" ausgewählt ist, wird Datensatz 12 aus dem Speicher gelöscht, und die Datensätze NACH dieser Nummer rücken auf, um sie in sequenzieller Reihenfolge zu halten. Wenn z. B. 15 Datensätze vorhanden wären und Datensatz-Nr. 12 würde gelöscht, würde Datensatz 13 zu Datensatz 12, Datensatz 14 würde zu Datensatz 13, und Datensatz 15 würde zu Datensatz 14. Nach dem Löschen eines Datensatzes kehrt das Instrument zum Datenmodus zurück.

Wählen Sie "Alle Datensätze löschen", und drücken Sie die Eingabetaste, um den Pro30-Speicher zu löschen und zum Datenmodus zurückzukehren.

#### Beenden des Datenmodus

Drücken Sie im Datenmodus die Eingabetaste, um die unteren Funktionen aufzurufen. Markieren Sie anschließend das Feld "ESC-Exit" (ESC-Beenden), und drücken Sie die Eingabetaste, um zum Ausführungsbildschirm zurückzukehren.

# PFLEGE, WARTUNG UND Aufbewahrung

In diesem Abschnitt werden die richtigen Verfahren für die Pflege, Wartung und Aufbewahrung der Instrument beschrieben. Das Ziel ist eine Maximierung der Lebensdauer und die Minimierung von Ausfallzeiten im Zusammenhang mit der fehlerhaften Benutzung der Instrument.

## **Allgemeine Wartung**

#### Allgemeine Wartung - Dichtung

Zur Abdichtung für dieses Instrument wird eine Dichtung verwendet, um zu verhindern, dass Wasser in das Batteriefach eindring. Beachten Sie die empfohlenen Verfahren, damit das Instrument stets richtig arbeitet.

Wenn die Dichtung und die Dichtflächen nicht richtig gepflegt werden, könnte Wasser in das Batteriefach eindringen. Falls Wasser in diesen Bereich eindringt, können die Batterieanschlüsse stark beschädigt werden, was zum Ausfall des Batteriestroms und zum Korrodieren der Batterieanschlüsse führen kann. Wenn die Batteriefachabdeckung abgenommen wird, ist daher darauf zu achten, dass die Abdichtung sorgfältig auf Verschmutzungen (z. B. Ablagerungen, Abrieb usw.) untersucht und ggf. mit Wasser und einem milden Reinigungsmittel gereinigt wird

#### **Sensorpflege**

#### Sensorpflege - Temperatur

Der Temperatursensor muss frei von Ablagerungen sein. Weitere Pflegemaßnahmen sind nicht erforderlich. Zum Reinigen des Temperatursensors kann bei Bedarf eine Zahnbürste verwendet werden.

#### Sensorpflege - Leitfähigkeit

Die Öffnungen, durch die die Probe in die Leitfähigkeitselektroden eindringt, müssen regelmäßig gereinigt werden. Die kleine Reinigungsbürste, die dem Wartungsset beiliegt, ist für diesen Zweck bestimmt. Tauchen Sie die Bürste in sauberes Wasser und führen Sie sie 10 bis 12 Mal in jede Öffnung ein. Sollten sich Ablagerungen auf den Elektroden gebildet haben, müssen Sie eventuell ein mildes Reinigungsmittel (Laborseife oder Badezimmerkachelreiniger) mit der Bürste verwenden. Spülen Sie sie sorgfältig mit sauberem Wasser; überprüfen Sie dann die Reaktionsfähigkeit und Genauigkeit der Leitfähigkeitszelle mit einer Kalibrierungslösung.

## <span id="page-13-0"></span>**Sensor-Aufbewahrung**

#### Kurz-und Langfristige Aufbewahrung

Sowohl bei kurzen als auch bei langen Aufbewahrungszeiten muss der Leitfähigkeitssensor an einem sauberen, trockenen Ort gelagert werden. Nehmen Sie bei einer längeren Lagerung (>30 Tage) die Batterien aus dem Instrument.

Temperatur bei langfristiger Aufbewahrung: -5 bis 70 °C (23 bis 158 °F)

## FEHLERBEHEBUNG

![](_page_13_Picture_370.jpeg)

![](_page_13_Picture_371.jpeg)

# <span id="page-14-0"></span>T echnische Daten

Diese Typische Spezifikationen können ohne Vorankündigung geändert werden. Bitte besuchen Sie uns auf unserer YSI-Website unter www.ysil.com oder setzen Sie sich mit dem technischen Kundendienst von YSI in Verbindung.

![](_page_14_Picture_289.jpeg)

# Z UBEHÖR / TEILENUMMERN

![](_page_14_Picture_290.jpeg)

\*Alle Kabel enthalten einen Temperatur- und einen Leitfähigkeitssensor.

# <span id="page-15-0"></span>KONFORMITÄTSERKLÄRUNG

Der Unterzeichner erklärt hiermit im Namen des benannten Herstellers unter unserer alleinigen Verantwortung, dass das aufgeführte Produkt den Anforderungen für die aufgeführte(n) Richtlinie(n) des Europäischen Rates entspricht und die entsprechende CE-Kennzeichnung trägt.

![](_page_15_Picture_243.jpeg)

# Trix Mrs.l

Unterzeichnet: Lisa M. Abel Datum: 27 Juni 2011 Titel: Director of Quality

# W iederaufbereitung

YSI leistet im Geschäftsbereich einen umfangreichen Beitrag zum Umweltschutz. Auch wenn die Reduzierung von Material das ultimative Ziel ist, wissen wir, dass die Materialien nach Ablauf eines langen Produktlebenszyklus gemeinschaftlich fachgerecht entsorgt werden müssen. Das Wiederaufbereitungsprogramm von YSI garantiert, dass gebrauchte Geräte umweltfreundlich aufbereitet und somit die Restmüllmenge für die Deponieentsorgung reduziert wird.

- Gedruckte Leiterplatinen werden an Unternehmen weitergegeben, die so viel Material wie möglich für die Wiederaufbereitung gewinnen und verarbeiten.
- Plastik/Kunststoff fließt in den Materialwiederaufbereitungsprozess ein und wird nicht auf Müllhalden entsorgt.
- Batterien werden entfernt und an Batterieaufbereitungsfirmen geschickt, die die entsprechenden Materialien wieder aufbereiten.

Befolgen Sie zum Zeitpunkt der Wiederaufbereitung bitte die einfachen Schritte, die unter www.ysi.com erläutert werden.

## **Batterieentsorgung**

Das Pro30 wird mit Alkali-Batterien betrieben, die der Benutzer herausnehmen und entsorgen muss, wenn die Batterien das Instrument nicht länger mit Strom versorgen können. Die Entsorgungsvorschriften sind abhängig vom Land und von der Region; es wird davon ausgegangen, dass die Benutzer die jeweils für sie geltenden Entsorgungsvorschriften kennen und befolgen.

## <span id="page-16-0"></span>**KONTAKTDATEN**

#### **Bestellungen Und Technischer Kundendienst**

Telefon: +1 800 897 4151 (USA) +1 937 767 7241 (weltweit) Montag bis Freitag: 8 bis 17 Uhr (US-Ostküstenzeit) Fax: +1 937 767 9353 (Bestellannahme) +1 937 767 1058 (technischer Kundendienst) E-Mail: environmental@ysi.com Postanschrift: YSI Incorporated 1725 Brannum Lane Yellow Springs, OH 45387 USA Internet: www.ysi.com Halten Sie bei Bestellungen bitte Folgendes bereit: 1.) YSI-Kundennummer (sofern vorhanden)

- 2.) Name und Telefonnummer
- 3.) Kaufauftrag oder Kreditkartennummer
- 4.) Modellnummer oder Kurzbeschreibung
- 5.) Rechnungs- und Versandadresse
- 6.) Menge

#### **Hinweise Zum Kundendienst**

YSI besitzt in den USA und weltweit autorisierte Kundendienstzentren. Bitte besuchen Sie uns unter www.ysil.com und klicken Sie auf "Support"; dort finden Sie das nächstgelegene Kundendienstcenter. Oder setzen Sie sich unter der Rufnummer +1 800-897-4151 (+1 937-767-7241) direkt mit dem technischen Kundendienst in Verbindung.

Bei der Service-Rücksendung eines Produkts legen Sie bitte das Produktrücksendeformular mit Reparaturantrag bei. Das Formular muss vollständig ausgefüllt sein, damit das-YSI Servicezentrum das Instrument für die Wartung akzeptiert. Sie können das Formular unter www.ysi.com herunterladen; klicken Sie dort auf die Registerkarte "Support".

> Artikel-Nr. 606003 Ausg. A Zeichnungsnr. A606003 Juli 2011

©2011 YSI Incorporated.